## **Az ősember**

Készítsen weblapot az ősember leletek bemutatására a következő leírás szerint!

Hozzon létre két állományt, amelyek neve legyen *osember.html* és *nean.html*! Az oldalak szövegét az *osforras.txt* állományban találja egymás után. A feladat megoldásához szükséges képek:

```
ember.jpg, 
neanderk.gif, 
rajz.jpg,
bal_nyil.gif.
```
- 1. Mind a két oldal háttérszíne moccasin (#FFE4B5 kódú szín) és a szöveg színe navy (#000080 kódú szín).
- 2. A cím az egyiken "Az ősember", a másikon "A neandervölgyi ember" egyes szintű címsor legyen, középre igazítva! A böngésző keretén megjelenő cím tartalma egyezzen meg az előzőekkel!
- 3. Az *osember.html*-ben a cím után helyezze el az *ember.jpg* képet középre, 1 pont vastagon keretezve! Az oldalra beillesztendő két bekezdést az *osforras.txt*  állományból veheti át.
- 4. Az első bekezdésben az "egy fosszilis csontvázat" szavakat alakítsa linkké, amely a másik állományra, a *nean.html*-re mutasson!
- 5. A mintának megfelelően középre igazítva szúrja be a *rajz.jpg* képet, majd a második bekezdést balra igazítva helyezze el az oldalon!
- 6. A *nean.html*-ben a címet egy 400 pont széles, középre igazított vonallal emelje ki!
- 7. A vonal után egy 700 pont széles, keret nélküli, középre igazított táblázatot hozzon létre!
- 8. A bal oldali cellába a *neanderk.gif* képet, a jobb oldaliba az *osforras.txt* utolsó bekezdését helyezze!
- 9. Az oldal végére, balra helyezze el a *bal\_nyil.gif* képet, és alakítsa linkké, amellyel az *osember.html* lapra mehet át!

Minta **Az ősember** feladathoz:

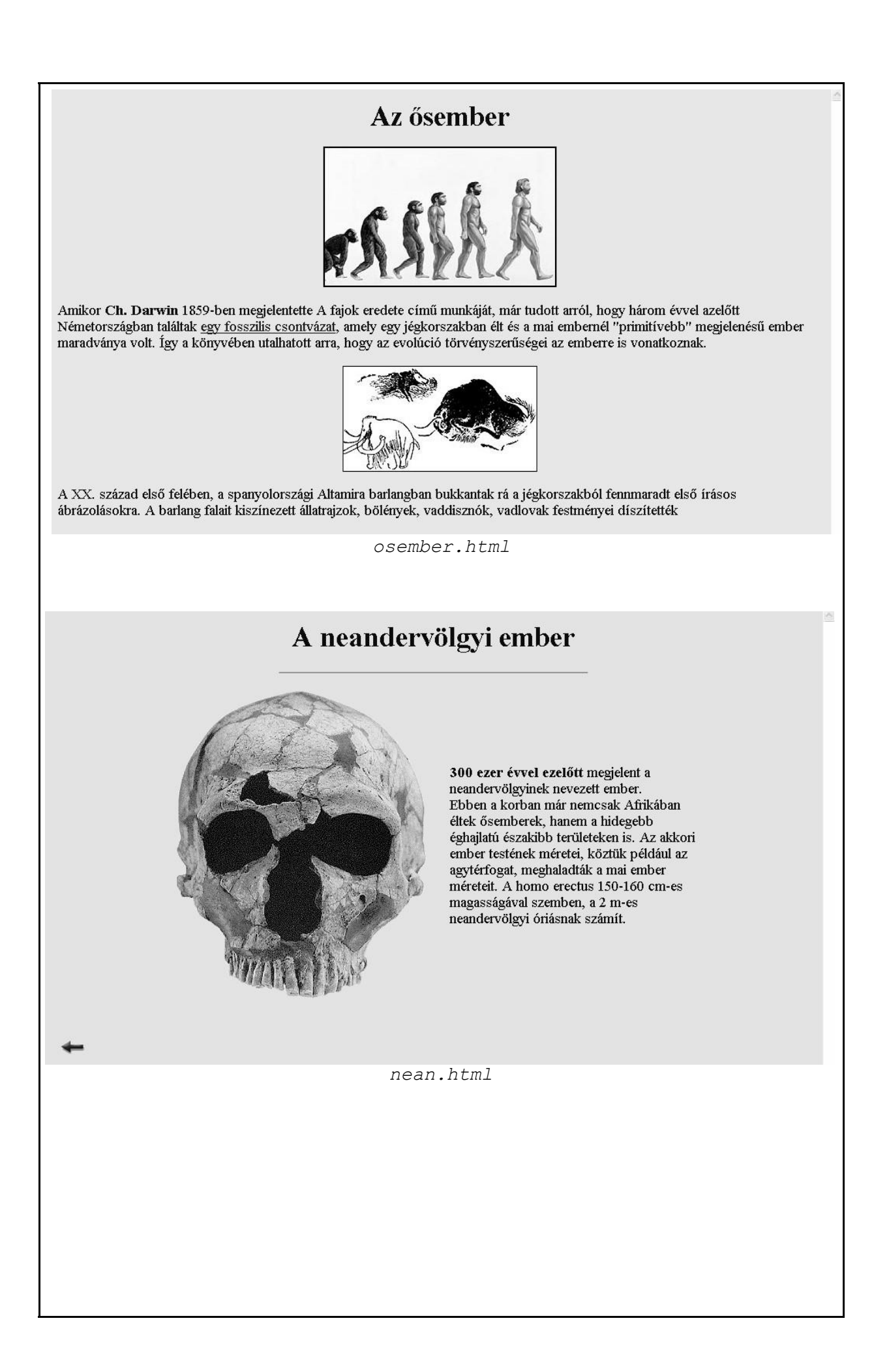